Sectors also be latter handlers in a sub set of the latter of the subscription of the subscription of the

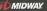

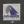

even in capacity of the second second sec

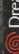

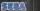

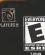

MIDWAY

# Dreamcas

# WARNING

#### WARNINGS Read Before Using Your Sega Dreamcast Video Game System

#### CAUTION

Arrons who uses the Seco Disencest should read the operating menual for the software and notice before operating them. A responsible adult should read these menuals together with any minors who will use the Soga Dreampast before the minor uses it.

#### HEALTH AND FPILEPSY WARNING

Scare areal number of seconds are susceptible to exclosely relayes or loss of consciousness when exampled to pertain flashion lister or light petterns that they anecurtar in everyday life, such as these in sertain television impose or wideo carries. These seguration incomes consciouspess may oppur even if the person has never had an apileptic segure.

If you or anyton in your family has over had symptoms minted to epilopay when exposed to flashing fights, oprout your dector prior to using Seos Dreamoast.

In all cases, parents about monitor the use of video games by their abidran. If any playar experiences strainess, blarred writes, are or miscle twinter, joss of consciousness, discrimination, any involutiony parenteet or nervision, IAMERIATELY DISCONTINUE USE AND CONSULT YOUR DOCTOR REPORT RESIMING PLAY

To reduce the possibility of such synatters, the operator must fallow these selections at all lines when usen Seau Drawswest

- Set a minimum of 65 feet owny from the talevision across. This about it is as far as the issues of the installer cable.
- . Do not play if you are tred or have not had much aleren
- . Make sum that the rooth in which you are pleving has all the letter on and is well lift
- · Step playing when cames for at least tan to twenty minutes par hour. This will rest your eyes, next, onne and flagers to that you can continue confortably claying the same is the future.

#### **OPERATING PRECAUTIONS**

- To prevent personal rejury, property damage or mellimetion:
- + Refere remeasa day, he ware it has stranged enjoying
- . The Segn Dreamcost 60-RDM dire is intended for use exclusively on the Supa Dreamcost widep same writers. Balent use this disc is anything other than a Sega Dreamcast console, aspecially not in a CD player.
- + Do not allow fragements or dirt on either side of the dire.
- · Auxid building the disc. Do not tough, studge or scretch its surface,
- . Do not readily or enlarge the center hole of the disc or use a disc that is created modified or remained with entresive targe . Do not write so or or by any time to other side of the time · Store the disc in its original case and do not some of its high terror state and territike
- · Do not is see the effect in drawn workphar near a receptor or other sources of heat
- · Has lens a water and a sett day sloth to clean this, water parety from the carely to the edge. Never use other only such as barrants and team thisser to chren size.

#### PRO JECTION TELEVISION WARNING

Still putteres of meets may cause permanent a constitute datage or need the plotphin of the CRT. Avoid reported or extended mer at

#### SEGA DREAMCAST VIDEO GAME LISE

This 5D-ROM car may be used with in Sega Dreamcest wideo gene system. Do not stion play this 5D-ROM or any mar CD payer duru to may demore the transformes and/or speakors. This same is formed for horse also as the Sage Desires retrained also areas only. Unsufferend ecowing reconduction, certai, public performance of this come is a violation of applicable lines. The character and

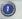

# TABLE OF CONTENTS

| GETTING STARTED          |     |
|--------------------------|-----|
|                          | 5-6 |
| VISUAL MEMORY UNIT (VMU) |     |
| MAIN MENU                |     |
| OPTIONS MENU             |     |
| PLAYING THE GAME         |     |
| SEASON MODE              |     |
| TOURNAMENT MODE          |     |
| BLITZ EDITORS            |     |
| PLAYBOOK EDITOR          |     |
| PLAYER EDITOR            |     |
| TEAM EDITOR              |     |
| PARTY GAMES              |     |
| HINTS AND TIPS           |     |
| NOTES                    |     |
| CREDITS                  |     |
| WARRANTY                 |     |
|                          |     |

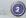

# **GETTING STARTED**

Before you begin to play NFL® Blitz™ 2001, pay attention to the following information regarding your Sega Dreamcast Hardware Unit.

- · Be sure the Power is off on your Sega Dreamcast system.
- · Plug in your Sega Dreamcast controller.

\*One controller is included with the Sega Dreamcast at the time of purchase. Additional controllers and peripherals are sold separately. For more information on the Sega Dreamcast controller, see the next page.

- Insert your NFL Blitz 2001 Sega Dreamcast Specific Disc.
- · Press the Power Button to activate the Sega Dreamcast.
- · Follow on-screen game instructions.

#### SEGA DREAMCAST HARDWARE UNIT

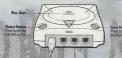

#### Centrol Perts

Use these points to connect the Sage Dreamcast Connectes or other peripheral equipment. From left to right are Dentral Part A, Coatrol Pen B, Coatrol Pen C, and Centrel Part D. Use each system connectes provide a supers The Respectively.

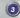

# **GETTING STARTED**

NFL Bitz 2001 is a 4-player game. Before turning the Sega Dreamcast power DM, connect the controller or other peripheral equipment into the control ports of the Sega Dreamcast. For etrum to the title screen at any point during game plays simultaneously press and hold the A, B, X. Y and Start Buttons. This will cause the Sega Dreamcast to soft-rose the software and display the title screen.

#### SEGA DREAMCAST CONTROLLER

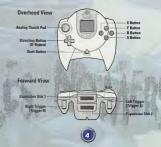

# GAME CONTROLS

Here are the basic controls for NFL Blitz 2001. Please refer to the previous page for the button locations on your controller.

#### **BASIC MOVES ON OFFENSE**

- MOVE PLAYER: Directional Button
- TURBO: Left Trigger
- JUMP: A Button
- PASS: B Button

# **BEFORE THE SNAP (OFFENSE)**

- · MOVE MAN IN MOTION: Move the Oirectional Button Left or Right
- HIKE BALL: A or B Button

#### BEHIND THE LINE OF SCRIMMAGE (OFFENSE)

- PASS: Directional Button towards receiver + B Button
- HURDLE: A Button
- HIGH HURDLE: Left Trigger + A Button
- TURBO RUN: Hold the Left Trigger
- SPIN MOVE: Press the Left Trigger twice
- JUMP PASS: A Button, then B Button
- FAST PASS: Left Trigger + B Button
- DIVE FORWARD: Left Trigger + A Button twice

# GAME CONTROLS

# OVER THE LINE OF SCRIMMAGE (OFFENSE)

- LATERAL BACK: B Button
- STIFF ARM: Left Trigger + B Button
- HUROLE: A Button
- HIGH HURDLE: Left Trigger + A Button
- TURBO RUN: Hold the Left Trigger
- SPIN MOVE: Press the Left Trigger twice

# **BLITZ PASSING (OFFENSE)**

As an alternate way to find your receivers, held the Right Trigger to bring up button icons underneath the receivers. Press the corresponding button to throw the ball to that receiver.

#### **BASIC MOVES ON DEFENSE**

- MOVE PLAYER: Directional Button
- · TACKLE: Move your player into the player carrying the ball
- DIVE TACKLE: Press the A Button
- CHANGE PLAYER: Press the B Button
- TURBO RUN: Hold the Left Trigger
- INTERCEPT/SWAT BALL: Press the A Button
- PUSH OPPONENT: Left Trigger + B Button
- POWER TACKLE: Left Trigger + A Button

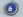

# VISUAL MEMORY UNIT (VMU)

Use this device to Load or Save Configuration Data and options settings to your VMU. After selecting a Load or Save option, press the A Button to Load or Save data.

When saving data, your Controller Configuration and any game configuration sattings will be saved to the VMU unit the next time you play MFL Bitz 2011. The VMU will automatically load any saved data when powering up the console, as long as you have a VMU inserted in your Sogo Dreamcst.

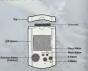

The number of memory blocks required to same game files varies according to the type of software and content of files to be saved. For example, an entire NFL season can take up to 60 blocks alone.

Game information can be saved to the console's main memory. Once the power is turned off, this information will be lost. IT IS HIGHLY RECOMMENDED THAT YOU USE A YMU TO SAVE INFORMATION!!!

> IMPORTANT WARNING While saving a game file, never turn OFF the Sega Dreamcast power, remove the YMU or disconnect the controller.

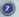

# MAIN MENU

After pressing Start from the Tille Screen, the Main Menu is displayed. You can then choose from the game options listed below. To select an option, move the Directional Button to highlight the option, then press the A Button to select the game option. Press the B Button to go back to the previous menu screen.

ARCADE - Want to jump right in and play a game? Arcade Mode is the place to do it. Up to Four players can participate. Winning Arcade Mode games allows you to earn points that can be used to create your own players and teams! See Pages 22-25 for more information.

OPTIONS - The Options Menu allows you to adjust certain settings in the game and the configuration of your controller. See the next page for more details.

SEASON - Up to 8 players can compete in Season Mode. More information is available on Pages 12-13.

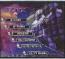

TOURNAMENT - Host a tournament with up to 8 teams. Check out Pages 14-15 for more details.

BLTZ EDITORS - Edit and create plays, players and even create your own team? See Pages 16-25 for al you need to know.

PARTY GAMES - Choose from 3 different mini-games to challenge your Blitz skills! See Page 26 for more information.

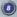

# **OPTIONS MENU**

Select OPTIONS from the Main Menu and press the A Button. The Options Menu allows you to adjust different settings in the game as well as the configuration of your controller. Select either OPTIONS or CONTROLLER and press the A Button.

# OPTIONS

This sub-menu is split into two sections. Benne Options contains all the options dealing with the structure of the game. These options include game Diffuely. Camera angles, Sates, Quarter Leigh, etc. The second partion are Sourd Options. These options deal with the whome a difference sums in the game such as lackground Masic. Sound Effects and the Announcer. Each option can be adjusted by pressing Up and Own on the Directional Datom or Analog Thumb 1 shipfight the option to be adjusted. May trans. It for Singht to the shipfight the option to be adjusted. May trans. It for Singht to

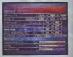

change the option setting. Sound Options appear as a volume bar. The bar will decrease (lower the volume) and increase (raise the volume) when adjusted. When you are finished, press the A Button to save, your settings (if you are using a VMU or to save to the console's main memory) and return to the Options Norm.

#### CONTROLLE

You can change the configuration of your controller in this sub-menu. To change the configurations that the addin has been the configurations that addint. Note, prost the battom that you want to use for that addint. To restore the configurations that timeline of endance tables, shapingfit mittable adding to 20 Addints, the configurations that addints. The configurations that adding the sub-menu table tables are in you have a VMU present (with saved information on th or if your information is saved to the consolids main menus, When you are finished, select DONE and press the Addin.

PLAYING THE GAME

Before we get into the other game modes in NFL Blitz 2001, let's talk about the basic rules and features you'll find when playing.

#### **CONTROLLER SELECTION**

Up to low players can participate in some game modes of NFL Blüz 2001. At the Controller Select screen, move your controller to the player number you wish to play as. This feature allows players to compete against each other or team up against the CPU team. When you have selected your player number, press the A blutton to continue. Press the B blutton to cancel the selection.

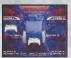

#### TEAM SELECTION

Only players located in the Player 1 or Player 3 spits of the Controller Select screen will be able to choose their team. Press Up and Down to view the different NFL hans, The boltom of the screen will show the team's statistics. To select your team. biptich the team of press the A Buttom to continue. HINE To select your team at random, press Laft on the Directional Button to Analog Thumh Padi and press the Laft and the Directional same time.

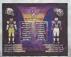

# **PLAYING THE GAME**

#### ENTERING CODES

Before each game begins, you will see the Match-Up screen. Before each learn will appear a set of three icons (depending an how many players are participating). Prass the three game/play buturs (depending on if you changed the centifyuration of your controlier or nut to cycle through a series of icons. After you have entered the icons, press the Directional Button or Analog Thum Pad in a specific direction. If you're entered the code correctly, you'l hear a sound confirming your cade along with text showing what cade was accessed.

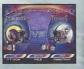

#### PLAYER LOCATIONS

NFL Bitz 2001 supports up to four players. When on the field, each player will have their player number (1.2.3 or 4) from the Controller Sectac screen (see the privrisus page). Each player's Turbo Meter will appear on the bottom of the screen. Make sure you watch this meter carefully because you never know when you injut need it.

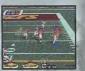

# SEASON MODE

Season Mode allows you to take control of a team and play it through an entire NFL season. At the Main Menu screen, highlight Season and press the A Buton. You will then be given two options. New allows you to pick a team to use for your season. Load will let you load a saved season.

#### LOAD SEASON

If you choose to Load a season. highlight Load and press the A Button. Then you must select the saved season from your VMU or the console's main memory. Once you have located the saved season, press the A Button to return to the Season Mode menu.

Once you have successfully loaded a saved season or legan anew one, you are nor work of continue. Hot Bessen Mede meni screen the remaining menu selections will become available. From these selections you can play your act game (Fay Wesh), check your Results is east gage) and alguin to Season Officians. You will also have the option of starting a New season. Leading a season and Saving your progress.

|             | -         | G-02    | 211012 | a           |      |
|-------------|-----------|---------|--------|-------------|------|
| 1000        |           | 222     |        |             |      |
| and and     |           | 19      |        |             |      |
| 1150        |           | 12      |        |             |      |
| Sec. 1      |           | 12      |        |             |      |
| 10          |           | 10      |        |             |      |
| CONTRACT OF |           | 11      |        |             |      |
| dittat      |           | 22      |        |             |      |
| ALC: Y      |           | -       |        |             |      |
| OTHER .     |           | 122     |        |             | -    |
| 14          |           | 11      |        |             | **** |
| 140         |           |         |        | <del></del> |      |
|             | Tr Merris | deller- |        |             |      |

NOTE, You may only adjust Quarter Length and Difficulty options before the game. These options are not adjustable between quarters of a game in progress.

# SEASON MODE

#### SEASON INFO

Under the Info selection on the Season Mode menu screen, you can look up your team's standings and other information from your season. Highlight Info and press the A Button. Move Up or Down with the Directional Button to highlight which result you wish to view.

#### **VIEWING INFO**

The lind hema contains all you will need the know about your season. Will Schedule, you can view your upcoming schedule and who you're going to be playing against. Wich Standings you can view your laars current ranking as well as die other HT. Leans. Your team will be highlighted buy ou can view the other teams by pressing Up or Bown on the Directional Button. Statistics lets you know where you are in regards to Passing. Hunking, Defense, Deits, etc.

This is a good way of measuring your team against the rest of the league. You can scroll through the different statistics by pressing Left and Right on the Directional Button. You can view where other teams are in regards to statistics by pressing the Left or Right Triggers.

# TOURNAMENT MODE

#### SETTING UP A TOURNAMENT

When you select Tournament from the Main Menu screen, you will be given two options: New (begin a new tournament) or Load (Load a saved tournament from a YMU or Main Mennory). When you select New, you must enter a name for the tournament. Move the Directional Button in any direction to highlight Hotra. "Press the A Button is object a tetter. When you are finished hubplight PUT and press the A Button.

Next, yeu will select how many teams will be in the tournament. Highlight the number of teams you'd like, then press the A toton again. Keyt you will choose whether you want Single or Double Elimination. Single Elimination means that if you are deleaded a single time, you are out of the tournament. Double Elimination means you must beat your opposing team twice tebera eabraching in the tournament.

After you set up your tournament, all the teams will be allowed to enter a name for themselves. Press Up or Down to select a team, then press the A Button to access the Enter Name Screem and enter a name. Repeat this process for all teams.

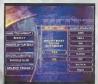

# TOURNAMENT MODE

If you have selected an 00D number of learns to participate in the lournament, one learn will have a BYE for their first game. A BYE means that the team with the BYE does not have to play. Once the first team has been eliminated, the BYE team will then have to compete in the second round of the tournamient.

Once your tournament has been set up. you are now ready to get it going. Under the Tournament Options menu, select Play and press the A Button. You'll then go to the Controller Select menu and select what controllers you'd like to correspond with the players.

After you have set up your Tournament and want to save it, at the Tournament menu highlight the Save sub-menu. Press the A Button and choose what save slot you would like to save to.

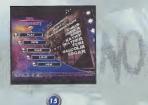

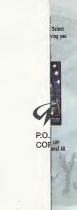

If you have for their fir has been e

Once your menu, sele controllers

# After you h sub-menu.

BOX 2008 SICANA, TEXAS 75151-2008 PLACE STAMP HERE

# **BLITZ EDITORS**

NFL Bitz 2001 allows you to make not only custom plays, but custom players and teams as well! Select BLITZ EDITORS from the Main Menu and press the A Button. The Bitz Editors Menu will appear, giving you the choices below.

# PLAYBOOK EDITOR

This sub-menu allows you to create new plays, edit the existing playbook, name your playbook and set audibles. See Pages 17-21 for more information.

# PLAYER EDITOR

Create your own player! This great feature allows you to change a player's attributes like Speed, Endurance, Throwing and more! Check out Pages 22-23 for more details.

# TEAM EDITOR

This feature allows you to create and slaft your own NFL team based off of an existing team. You can change the team's name as well as build up your roster of players through trading with other teams) All the stuff you need to know is an Pages 24-23.

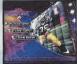

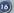

# PLAYBOOK EDITOR

# USING THE PLAYBOOK EDITOR

Using the Playbook Editor is a great way to improve your team's skills on the field, and show your opponents your knowledge of the game. Create entirely new plays to crush your opponent. The following pages will give you instructions on how to Create your own plays. Edit existing ones and Customize your playbook!

#### EDITING OFFENSIVE PLAYS

Select Offense from the Playbook Editor means and press the A Button. You'll notice innie blocks on the right of the screen. If you have no saved playbook dala you must create some. If you are just starting your playbook. The upion Create/Edit will only be available. Press the A Button at this option to continue. Next you can select which of the nine blocks you wish to be your new play. Select one and press the A Button. The rest of the memo options will now be available.

FORMATION - Normal, Eake Field Geal & Fake Punt. Eboose which type of formation you'd like to start with by pressing the A Button. Another selection meau will offer you other aspects of the formation. Each time you highlight an option. a preview will appear below.

EBIT ROUTES - Control each player on your offense. For information on creating the running routes, see Editing Player Routes on the next page.

NAME PLAY - After you are satisfied with your newly created play, name it.

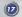

# PLAYBOOK EDITOR

#### **EDITING DEFENSIVE PLAYS**

If you select Defense from the Playbook Editor menu you will find the options are basically the same. With Play Types you can choose from Normal defensive play to a Bitz. Formation refers to how you want your defense to be set up on the field. Select from the six choices and press the A Button.

You can also name your defensive play, and set defensive action points (rush, zone, man), as well as place your players in their starting position. More information on editing routes is available on the following page.

# EDITING PLAYER MOVEMENT

When you are creating an offensive of defensive play, select what type of play it will be and then choose Edit Rottes. Highlight each player by pressing Up of Down on the Directional Button and select them by pressing the A Button. Move the player on the field with the Directional Button.

Set route actions (Juke, Spin, Fake, Block, Turbo, Wave, and Delay) to change your player routes. Information on each type of action is displayed at the top of the screen as you select an action to change.

# PLAYBOOK EDITOR

#### **OFFENSIVE MOVEMENTS**

Select a player and press the A button. On screen instructions appear as you edit. Move your Receivers along the Line of Scrimmage and down the field using the Directional Button. When you press the A Button, a screen will become available with different movements the player can perform. Select the move you want the player to do and press the A Button. You can have your player run straight, spin, cut to the left and then

turbo into the end zone. Your Quarterback can either stand in a Regular Set or a Shotgun position.

#### **DEFENSIVE MOVEMENTS**

Select the Formation your defense will be in. This will determine whether you have Four or Five Defensive Backs on the field. Select a player and press the A Button. Next select where that player will be and what action that player will be performing (Man 2 Man, Zone coverage or Rush).

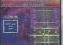

After you're set, select DONE and press the A Button to return to the Playbook Editor: Defense menu. The menu works the same as in Offense. You can now Name your play and return to the Playbook Editor main menu to save it

# PLAYBOOK EDITOR

#### EDITING THE PLAYBOOK

Select Raybook from the Playbook Editor menu. You are now able to configure the game's playbook, You can select from the three oftensive playbook pages, the defensive page or set your audibles. Use the button prompts at the bottom of the screen to select your Playbook page.

Move the Directional Button to the play you wish to edit and press the A Button. A small window will appear showing all the plays that are available to you, you can scroll through each one by pressing Up or Down on the Directional Button. Once you have selected a play you wish to place in that block, press the A Button. The same is done for the defensive page.

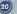

# PLAYBOOK EDITOR

# SETTING AUDIBLES

Audibles are plays changed at the line of scrimmage. This is great when you notice that the defense is set to stop your play and you're about to pay for it. Select Playbook from the Bliz Editors menu and then select Set Audibles. Next select from Offense or Defense. The Right Trigger (along with the Directional Button Lett and Right) is used to call your audibles during the game.

Select from Audible 1, 2 or 3 and press the A Button. Next select what play you want to correspond with that Audible.

During the game, you can call an Audible. The initial button for an audible is the Right Trigger. Press this and then move the Directional Button Left and Right to select your audible. Do this at the line of scrimmage before the play begins.

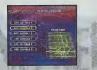

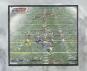

# PLAYER EDITOR

Before you begin to create your own player, you must accoundate points by winning games in Arcade Mode. These paints can then he applied to your custom player's altibutes. When you access the Player Effort Neur for the first fime, you must caread a ever player, Seatch NVI from the Player Effort Neur on the fayer Effort Neur on the fayer Effort Neur on the fayer Effort Neur on the fayer Effort Neur on the fayer Effort Neur on the fayer Effort Neur on the fayer Effort Neur on the fayer Effort Neur on the fay highlighting SNL far and pressit the A Button.

#### NAME

Select a name for your player. You can enter a First and Last Name for your player. Both the First and Last names can be up to 12 letters in length.

#### ATTRIBUTES

Althubes are special abilities that each player has. The six attributes can be adjusted by pressing Left and Right on the Directional Button or Andeag Thumk Pad. When you more an attributes methor to the left, you will gaip points to low set that attribute left. For example, it you take away from the SPEED attribute, your player will be considerably slower. Attribute points range from 1 Herrible to 20 tainighty. Here's a treaddown of each attribute.

PORE: — The strength of the player. This is very important for a blacking player. SYEED - This determines how loss a player can can. This is important for receivers. Add 10 - this determines a player's ability of face, gains, etc. This is good for all Difference players. BOULARCC: This determines how long a player can use their listeb Boost before the motor rans out. HROWING - Very important for Quarterbacks: This determines not only aim, but throwing speed as well. Add. LibedLife - cucifie for all blat carries. The low the source: the more likely you will fumble!

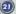

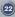

# PLAYER EDITOR

#### SKIN

Choose from skin colors to custom uniform styles.

# NUMBER

Enter your created player's jersey number here, it can be either a single or double-digit number.

# HEIGHT

Choose how tall your created player will be. Using the

Directional Button or Analog Thumb Pad, press Left and Right to

adjust the player's height. Players can be as short as 5 feet, 0 inches or as tall as 7 feet, 0 inches.

#### WEIGHT

This feature determines the weight of your player. You can adjust the player's weight the same way as you did the player's height. The weight limits are 160 counds to a whopping 350 pounds.

Assign your player a position on the field. Select from 11 Offensive and Defensive positions. You can use the Playbook Editor (Pages 17-21) to gut them in the right spot on the field.

When you are finished creating a player, remember to save them to a VMU. When you attempt to Save or Load a player, remember to do so at the Player Editor Menu.

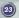

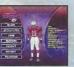

# TEAM EDITOR

When you access the Team Editor for the first time, you will have to create a new file. Select NEW and press the A Button. The Team Editor Menu allows you to create a NEW team. LOAD a previously saved team, MODIFY a team and SAVE your team. Remember that you'll need to accumulate points by winning Arcade Mode games. Here's the breakdown of the Team Editor Menu.

Select MODIFY from the Team Editor Menu and press the A Button. From here you can change uniforms. change the team's name, trade players and more. Remember to save your progress when you are finished.

#### CHANGE NAME

This allows you to enter a new name for your team. The team's name can be up to 12 letters in length.

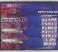

#### **CHANGE JERSEY**

You can change your team's jersey here. To change the jersey, press the A Button. Once you press the A Button, a screen will appear showing all of the NFL teams. Highlight the team with the jersey color that you want to use and press the A Button. This will access a new set of players as well. Once you have selected a team, you will be able to recruit and edit the players on your roster. Keep reading to find out how to trade and edit your players.

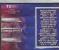

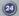

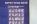

# TEAM EDITOR

#### EDIT PLAYERS

Date you salect EOIT PLAFERS and press the A Button, you will be able to view that learn's roader. Remember that the learn jersey you selected will give you that beam's rester as well! You can view the players by moving the Givercineal Button or Asabag Thumb Pad. To move to the next of players on your roader, press that Laft Trigger. Whom you have found the player that you want to edit, press the A Button. After you press the A Button. A new vindow will appear.

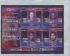

MODIFY PLAYER - This will take you to the Player Editor Menu, where you can modify your selected player however you wish. See Pages 22-23 for instructions. When you are finished, you will return to the Team Editor Menu. NOTE: YOU CANNOT MODIFY THE ATTRIBUTES OF EXISTING INFL PLAYERS!

**REMOVE** - This will waive a player from your roster. If you've spent points on a custom player, you will tose them when you remove the player.

LOAD CUSTOM - You can load your created players here. You MUST import the correct player type! For example, if you want to swap a Quarterback with a Linebacker, you will be unable to do so.

REFOULT PLAYER - Selecting this option will take you to the NFL roster for that position. When recruiting players, sometimes you will gain points by making the trade. Sometimes you may need points in order to recruit the player and you'll have to win a few Arcade Mode games to earn those player and you'll have to win a few Arcade Mode games to earn those player.

CREATE NEW - This will take you to the Player Editor Menu. Create a new player (see Pages 22-23) and save them. They will now be abte to be recruited.

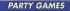

Select PARTY GAMES from the Main Menu and press the A Button. There are three games to choose from. Each game is designed to help sharpen your Bittz skills. Select a game and press the A Button. Next, select what player number you will be. When you're all set, select your team and press the A Button to continue.

# **1ST & GOAL FRENZY**

The object of 1st & Goal Franzy is to score a Touchdown from a designated area of the field. Initially, you will start from the 10 yard line. Not too hard, right? As you score, you area so thack 10 yards. For example, if you score from the 10 yard line. you have to try next time from the 20 yard line, then the 30, 40, etc. You only get 4 *Downs from* acht spot. There are NG inits Downs!

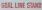

This game is the exact opposite of 1st & Goal Frenzy. The object here is to stop the Dffense from scoring. The game starts with the Offense on the 50 yard line. Each time they score, they will move up 10 yards.

#### **QB CHALLENGE**

Quick referes are the key here. You must successfully gass the ball to your three readwares before the time expires. Such receiver will run a different rule. The time timit is set by the reviewer fashing, three an erceiver is disaling this basically highlights the receiver and the you whom to throw the ball to. The receivers will any be highlighted for a few seconds? Points are awarded for each successful pass, if the accesses are "fir this", special multipler points the awarded.

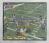

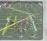

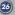

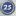

# HINTS AND TIPS

- Remember that you can save information to the console's main memory. Once the power is turned
  off, you will lose that information. It is highly recommended that you save game data to a VMU.
- Teams that perform exceptionally well on the field will be set "ON FIRE" and will be even tougher to stop! On Offense, pass the ball to the same receiver three times in a row. On Defense, make the Offense lose yardage twice in a row. Don't let the opposition put your fire out! Ternovers, 1st Downs and allowing the opposing team to score will put your flame out instantly!
- To perform an Onside Kick (after a Touchdown and extra point attempt), press and hold Up on the Directional Button or Analog Thumb Pad and all three action buttons (based on what your controller configurations is). This is a great way to cause a fumble and recover the ball.
- REMEMBER TO SAVE CREATED PLAYERS AND TEAMS!!!
- To hide your cursor at the Play Select screen, move your cursor to the top left of the screen. Next, press Up on the Directional Button or Analog Thumb Pad twice. If you are using a VMU, you can still view the plays through the VMU's LCD screen!
- Watch your Turbo Meter carefully during the game! It's important to have Turbo when you need 0. If you can enter the UNLIMITED TURBO cade at the Match-Up screen, then you've got nothing to worry about.
- · When running with the ball, the more spins you do can cause you to fumble.
- Try to use Audibles whenever possible. Calling an Audible is the best way to confuse your opponent.

#### NOTES

Here's some space to write down any notes you may find. Look for hints in magazines or on the internet. Remember those secret codes we taked about? There's a bunch of them, so you may want to record them here.

#### CREDITS

#### MIDWAY HOME ENTERTAINMENT TEAN

PRODUCER ASSOCIATE PRODUCER ASSISTANT PRODUCER TECHNICAL DIRECTOR PRINT DESIGN & PRODUCTION PRODUCT MARKETING MANAGER TEST MANAGER TEST MANAGER TEST SUPERVISOR LEAD TESTER TESTERS

TECHNICAL STANDAROS ANALYSTS Music and Sound FX Voiceover FMV sequences Special Thanks

PROGRAMMING PRODUCER ARTWORK

SOUND Special Thanks Kevin Potter Sean Wilson Matt Vella Scott Maxwell Midway Creative Services - San Diego **Tim Granich** Hans Lo Sheila P Julaton Edgar Perez James Dunne, Malcolm Scott, John Taiuna, Jason Jorgensen, Eric Rose, Tony Orake, Jason Neel, David Lloyd & Thang Nguyen Shon Flanagan, Jason Oickson & Clark Terrill Tommy Tallarico Tim Kitzrow Treanor Brothers Animation & Murphy Michaels Beborah Fulton, Rob Gustafson, the NFL. PLAYERS INC, Kathy Schoback Teri Hingins, Donte Knipple, Joe Sislow, Mark Turmell & Sal Divita

#### AVALANCHE SOFTWARE TEAM

Travis Nixon, Joe Barnes & Jason Humphrey John Blackburn Mike Thompson, Rodney Almos, Joe Williamson, Tony Jones, Cody Jones, Todd Harris & Jeff Bunker Paul Webh Sarv Lake & Robert Lamb

29

# WARRANTY

MOMAY AND EXCITEMENT DEC Arrange to the original processor of this Meany State Editorial state its estimate provide that the medium on which is compare programs is extended in the network on which and processor of the inder OP December 2014 and an extension of the state of the state of the state of the state of the state of the state of the state of processor. The MEAny None Editorialment Dec. submare programs is state to a it which of the state of the state of processor. The MEAny None Editorialment Dec. submare programs is state to a it which of the state of the state

IN ID FORM TALL NORMAY RINGE DETERMINISTIC THE. BE LUBA FOR ANY SECUL. INDUCTIVIL OD CONSEQUENCE OMAGES RESULTIVE FROM POSSESSION, USE ON MALFUNCTION OF THIS Néway Home Extertainment Inc. SOFTWARE PRODUCT. Some inkite day and a distuitations as the bow home an implicit eventual total and evencionas or influencias on Electerative consequencia famores so the aleve limitations and/or exclusions of fambility may not apply to you. This warranty gives you specific rights. any gives how the other bank how home and to back.

Midway Home Entertainment Inc. P.O. Box 2097 Corsicana, TX 75151-2097 www.midway.com MIOWAY CUSTOMER SUPPORT 903 874-5092 10:00AM - 6:30PM / CENTRAL TIME MONDAY - FRIDAY AUTOMATED HELP LINE OPEN 24 HOURS A DAY

#### ESRB RATING

This product has been reade by the Entertainment Software Baring Bases. For information about the ESRB roting, or to connect about the repropriors of the roting, places corport the ESRB at 1,000-101-0010.

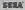

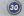